## **Modbus TCP ve WiFi Teploměru**

Modbus TCP server je potřeba zapnout v rozšířeném nastavení, uložit ho a pak restartovat WiFi/Ethernet Teploměr.

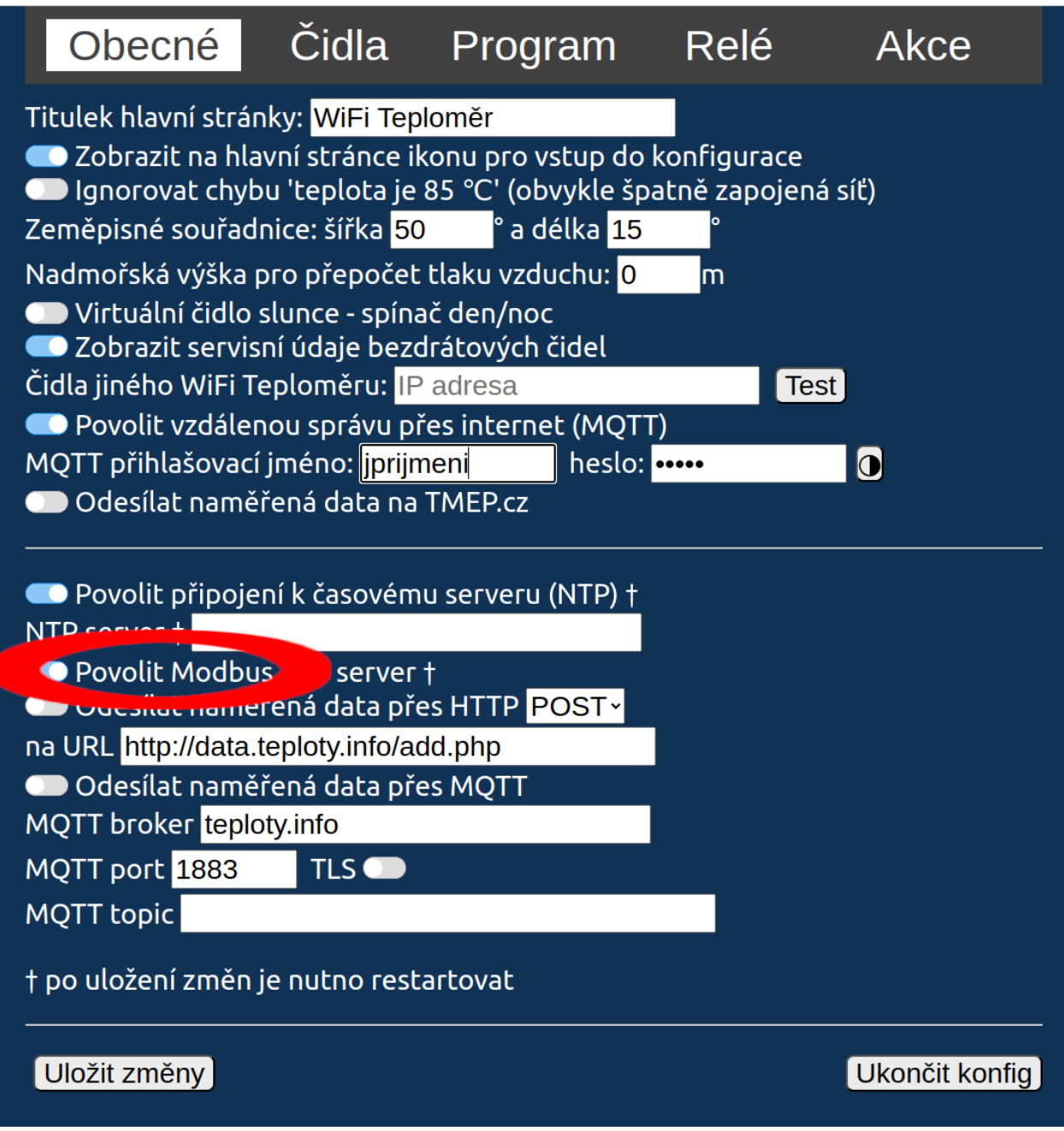

Pro čtení hodnot čidel se používají 16bitové **INPUT** registry (**04**).

Všechny hodnoty s desetinnou čárkou jsou uloženy jako **16násobek** (s výjimkou napětí, které je uloženo v 10mV násobcích), takže reálnou hodnotu získáte vydělením 16.

Čísla registrů si uživatel určuje volně jednoduše pojmenováním čidel číslem. Po čísle může následovat libovolný text.

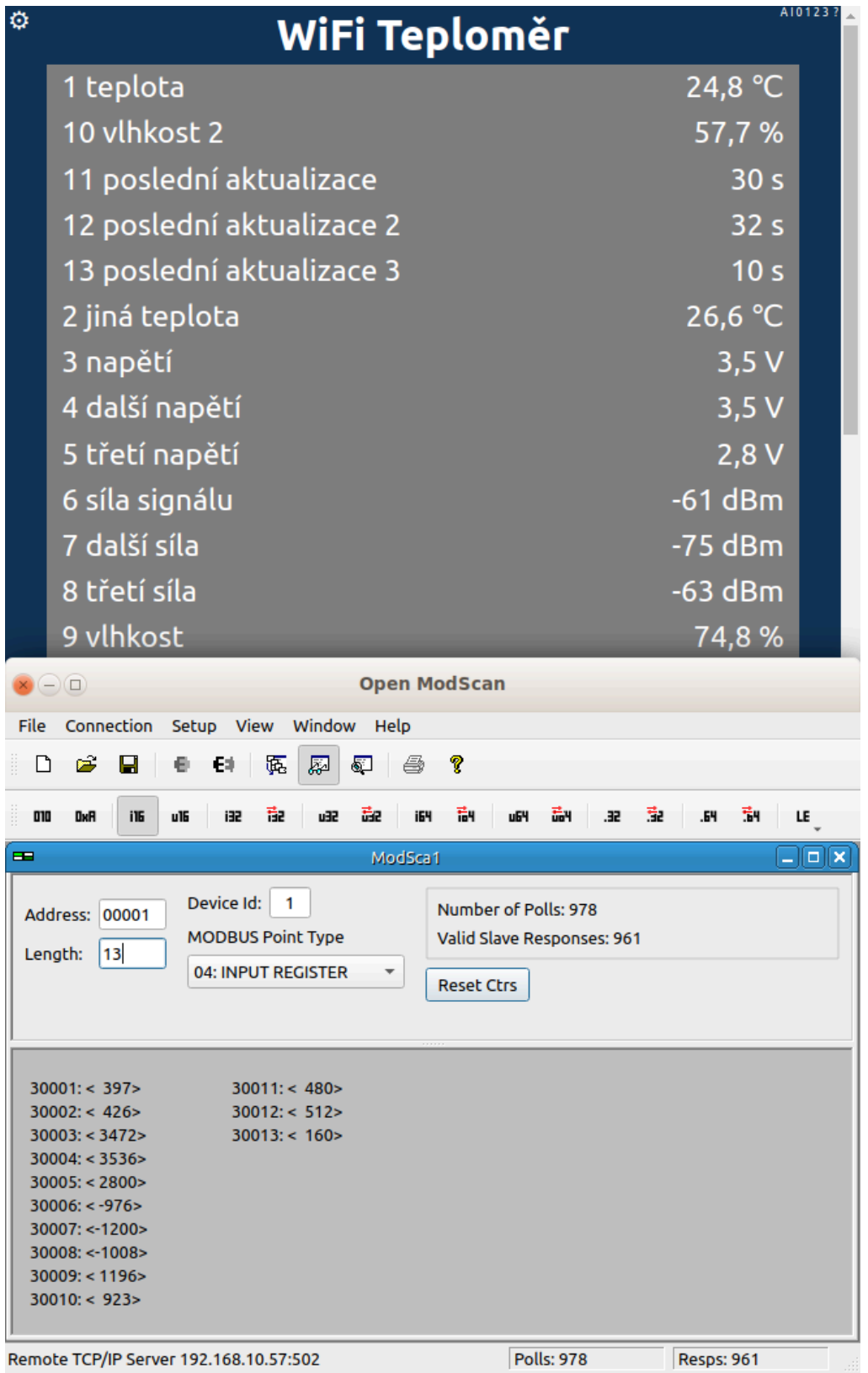